### **Getting started with PreVABS: parametrized composite blade design and optimization**

# **Getting started with** [PreVABS](/wiki/PreVABS)**: parametrized composite blade design and optimization**

This tutorial will introduce a workflow to design and optimize composite blades with **PreVABS +VABS+gmsh+msgpi+Dakota**. [PreVABS](/wiki/PreVABS) is a parametrized composite design tool. **VABS** is a commercial code for cross-sectional property analysis. **msgpi** is a Python interface for **VABS**. **Gmsh** is an open source CAD software. **Dakota** is a open source tool for optimization developed by sandia national lab.

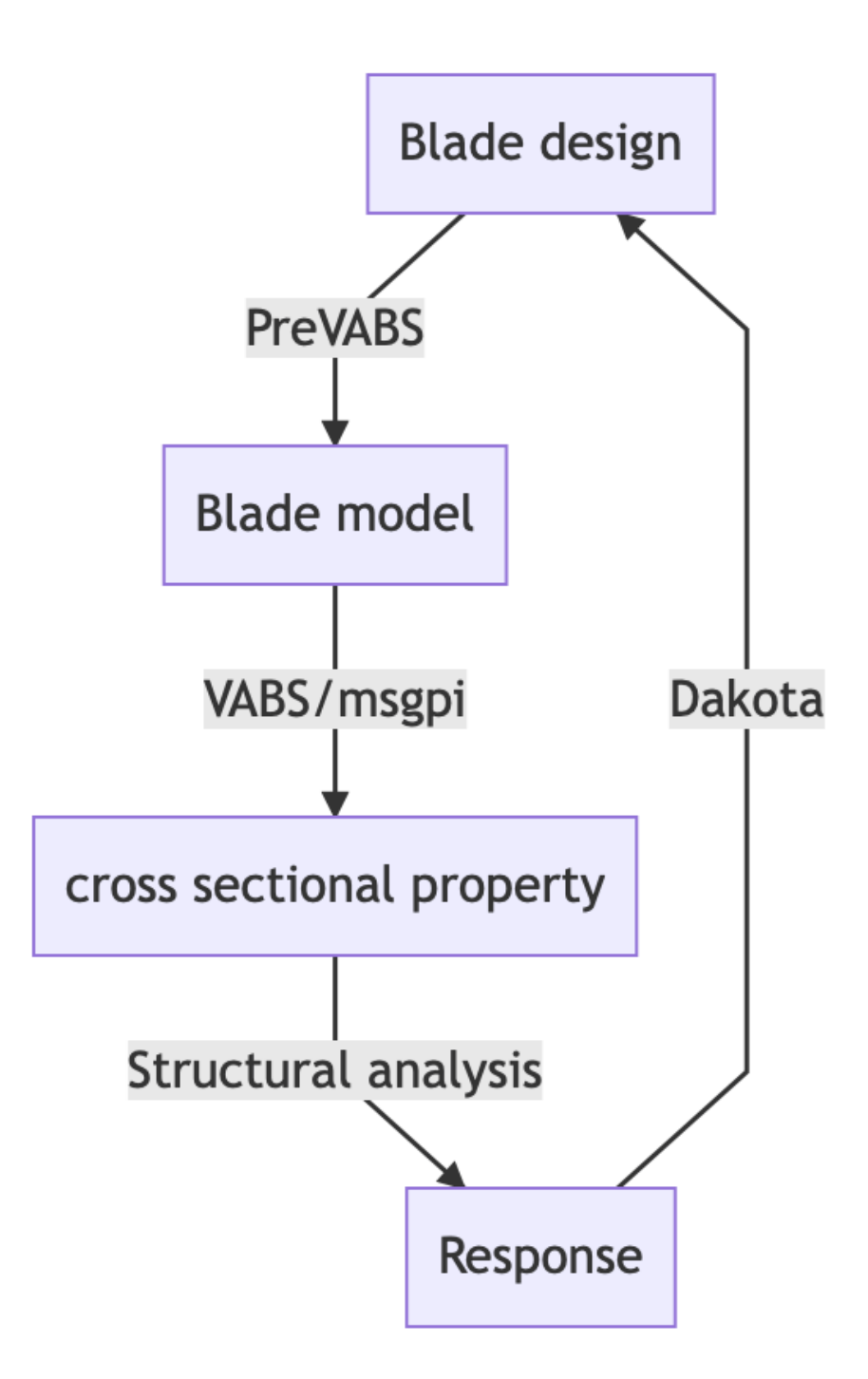

#### **Documentation**

[PreVABS](/wiki/PreVABS) documentation: [https://pages.github.rcac.purdue.edu/wenbinyugroup/prevabs\\_doc/](https://pages.github.rcac.purdue.edu/wenbinyugroup/prevabs_doc/)

#### **Installation**

1. Download. The package include **[PreVABS+](/wiki/PreVABS)VABS+msgpi+gmsh+Dakota. An installer** and a portable package is provided.

- 2. Install.
	- For the installer, everything will be set once your finished installing. We recommend installing it in a non-elevated folder otherwise Administration permission would be needed.
	- For the portable package, extract it anywhere; you can run env.cmd to set environment variables or manually set environment variables according to the file. I will use VABS-IDE-root to denote the installation path.

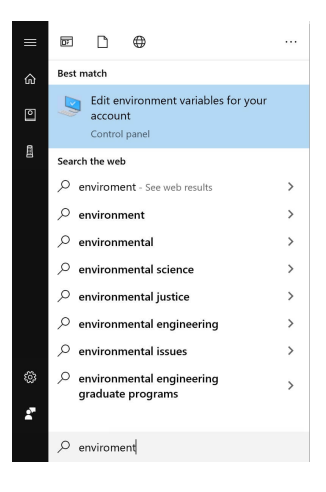

3. Request VABS license from<http://analyswift.com/software-trial/>. VABS is a commercial code. Put the license in VABS-IDE-root.

## **Example 1: Capability of** [PreVABS](/wiki/PreVABS) **(UH60A airfoil)**

This figure shows the construction model of **[PreVABS](/wiki/PreVABS)** input. You should prepare 5 input files: basepoints, baseline.xml, layup.xml, material.xml, section.xml. Current version of [PreVABS](/wiki/PreVABS) also

support combining all inputs in a single XML file.

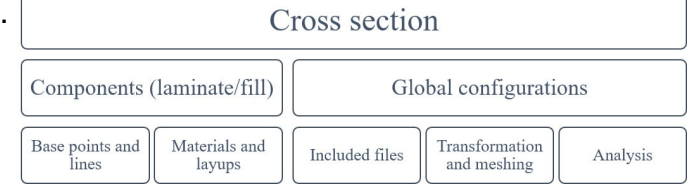

- 1. Get into VABS-IDE-root\examples\ex\_uh60a
- 2. Open a command prompt.
- 3. Run prevabs -i uh60a\_section.xml -h -v -e
- 4. This will build the airfoil model and run VABS. The cross-sectional property will be stored in uh60a\_section.sg.K. Gmsh GUI will be opened to display the model. **airfoil** The table below shows the 4×4 stiffness matrix for of classical beam model.

\$\$\begin{array} {|r|r|}\hline 4.2369E+07 & -8.1467E+03 & 4.6272E+05 & -1.7006E+07 \\ \hline -8.1467E+03 & 1.6166E+05 & -7.2404E+01 & 2.2351E+03 \\ \hline 4.6272E+05 & -7.2404E+01 & 1.4981E+05 & -1.8577E+05 \\ \hline -1.7006E+07 & 2.2351E+03 & -1.8577E+05 & 1.2608E+07 \\ \hline \end{array}\$\$

[PreVABS](/wiki/PreVABS) features non-structural mass, ply drops, filler materials, build layups from sub-layups.

## **Example 2: Optimization with Dakota**

This example will use dakota to explore the material choice, orientation angles, layers of the two webs and wing box of the UH60A airfoil to match the expected stiffness.

- 1. Get into VABS-IDE-root\examples\ex\_uh60a\_opt
- 2. Open a command prompt.
- 3. Run dakota -i uh60a\_opt\_soga.in -o uh60a\_opt\_soga.out
- 4. Read uh60a\_opt\_soga.out for the optimized design and error. Among two laminas IM7 of 0.001 inch thickness and IM7 of 0.0008 inch thickness. The latter one is chosen. The optimized orientations angles of the 5 studied layers are

\$\$\begin{array}{|r|r|} \hline 7.6717123936E+01\\ \hline -4.7058626057E+01\\ \hline 4.0018921476E+00\\ \hline -8.5918454543E+01 \\ \hline 3.4209723197E+01 \\ \hline \end{array}\$\$

Overall, the desired stiffness is reached within 2% error.

### **Summary**

The framework is for design and optimization of composite airfoil. It combines the best of tool in several fields. **PreVABS** is a composite blade parametrized design tool. VABS is an powerful commercial code for beam cross-sectional analysis. Dakota provides versatile methods for optimization. You are welcomed to try it out and make suggestions.